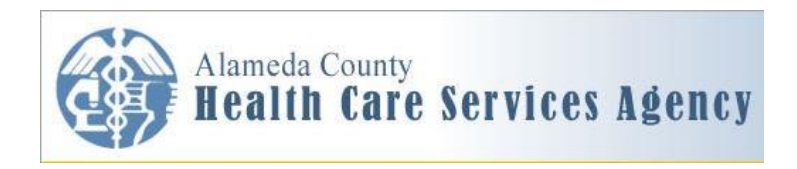

# **Quick Start**

# **INSTRUCTIONS FOR REGISTERING FOR THE TRAINING:** *HCSA LAW & ETHICS, HIPAA, AND CONFIDENTIALITY FOR COUNTY HEALTHCARE PROVIDERS*  **THROUGH SUMTOTAL**

These step-by-step instructions are intended to assist new users to the SumTotal Learning Management System (LMS) with registering for the training "HCSA Law & Ethics, HIPAA, and Confidentiality for County Healthcare Providers." Some of the initial login steps may not apply to you if you are not accessing the new LMS for the first time. For those who are familiar with logging into the LMS, you may go directly to page 2.

## **1. LOGGING INTO SUMTOTAL LMS**

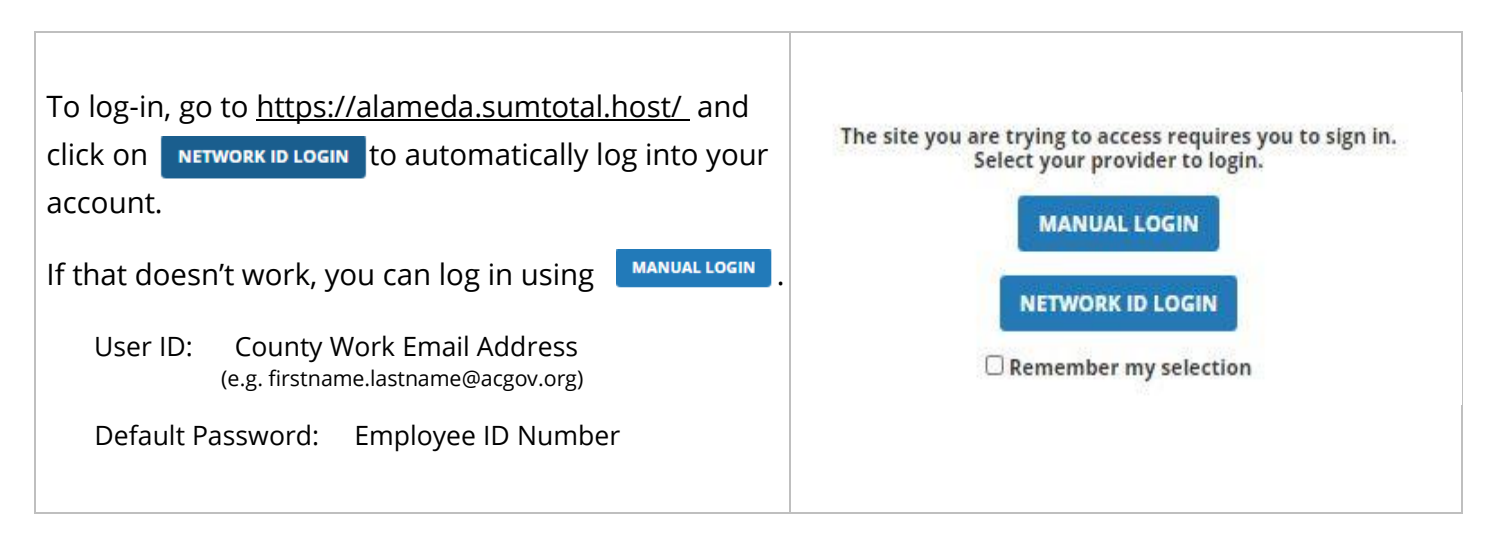

## **2. ACKNOWLEDGING ACCESS TO ONLINE CONTENT MESSAGE**

(You will only encounter this message one time, so you can skip over this if you've already logged-in before)

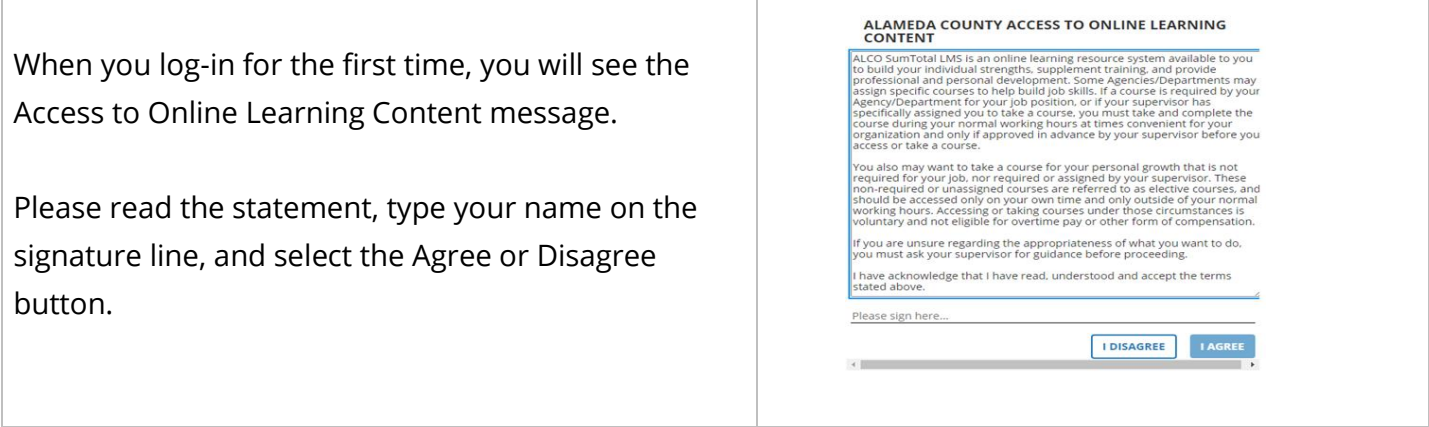

#### **3. LOCATING THE TRAINING**

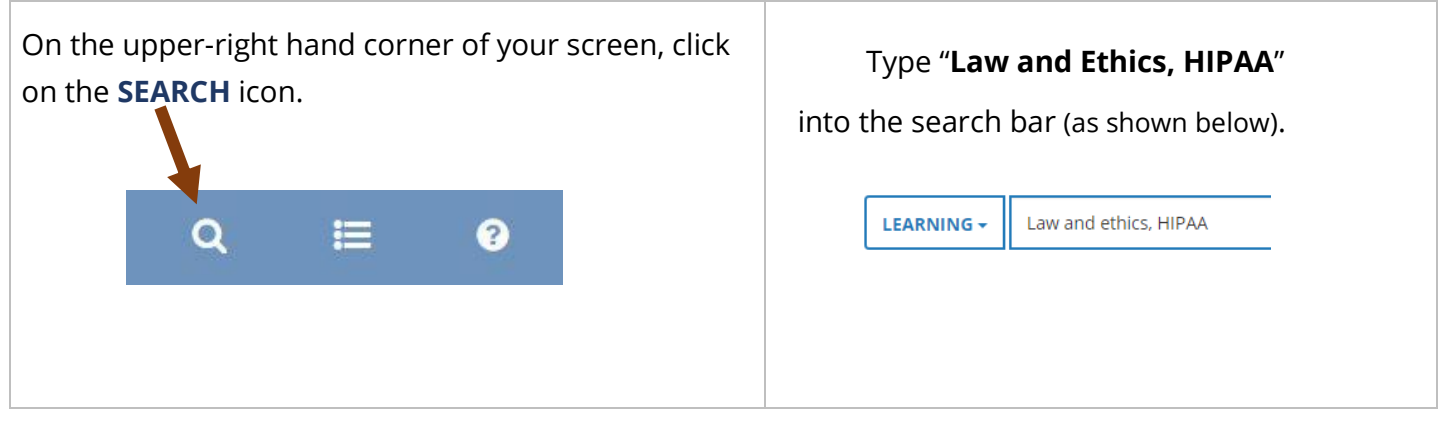

**Find the course title in the list of results** (it will likely be first in the list). Note: the full title is "HCSA-ACBH-PHD: Law & Ethics, HIPAA, and Confidentiality for County Healthcare Providers." Click on the triangle on the **Select** button

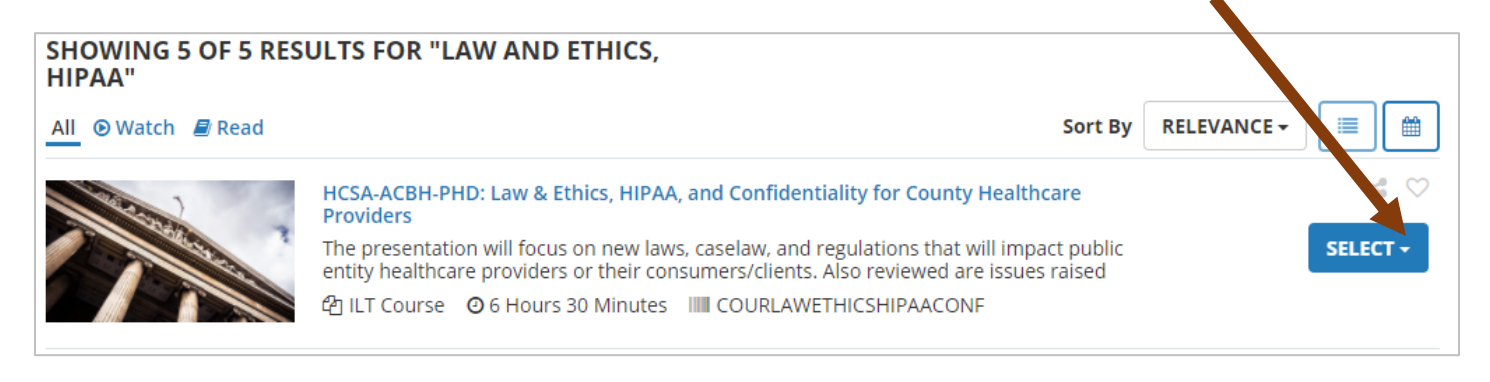

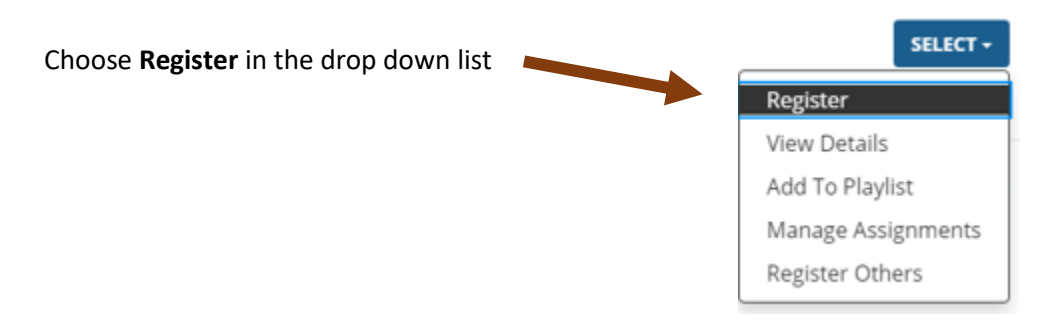

#### **4. REGISTERING FOR THE TRAINING**

After selecting Register in the drop-down list, the Activity Registration screen appears which lists the general Course and the specific Class offerings. For the training on 10/29/2020, select the **Add** button. Please note: supervisor approval is required for this activity.

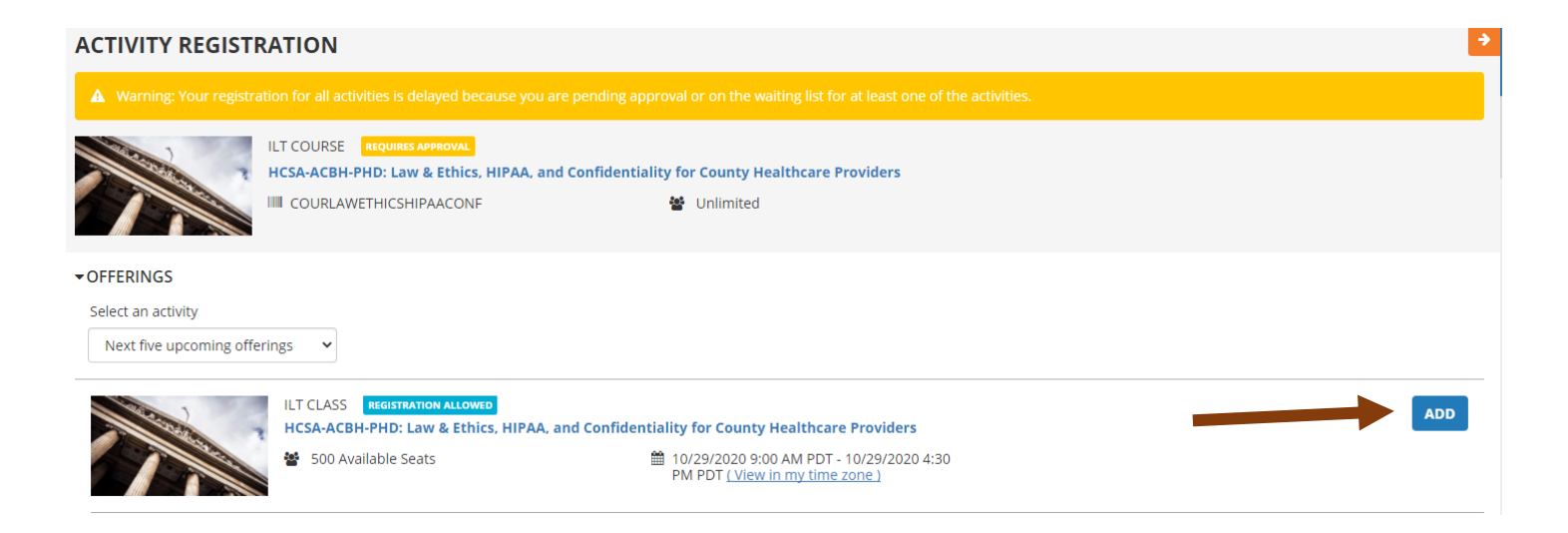

Adding the class is similar to putting it in a cart of interested classes, you are not fully registered until you select the **Register** button in the bottom right corner of the screen.

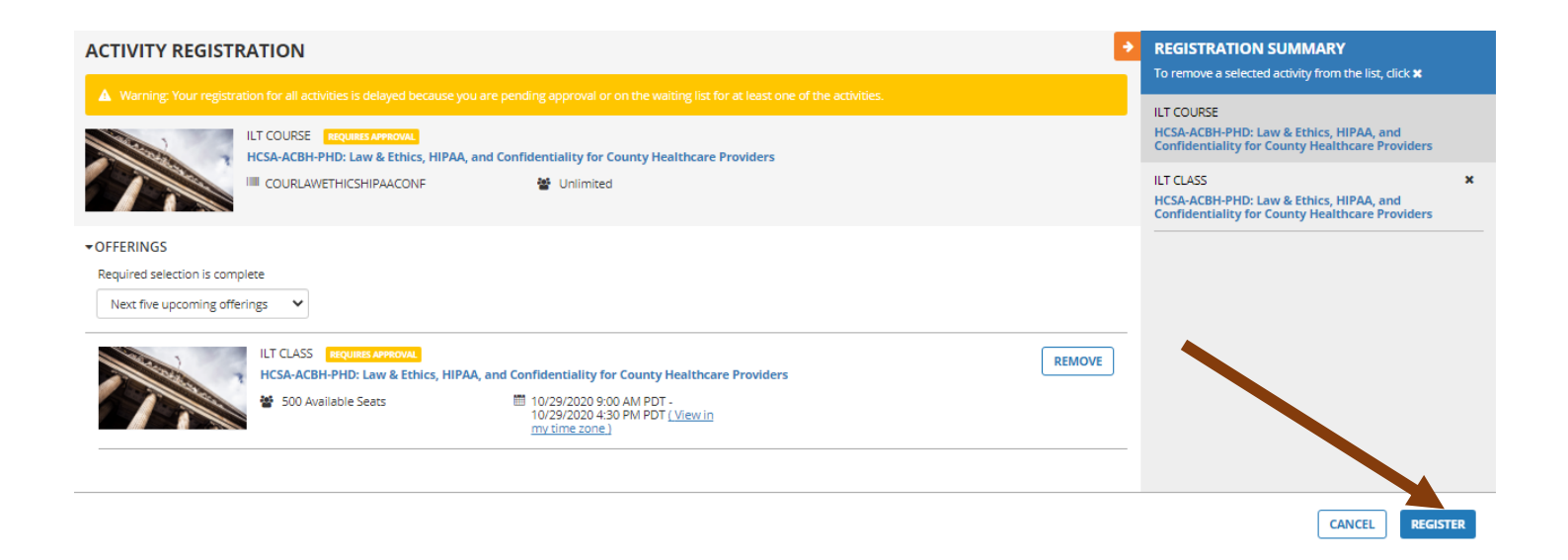

The next screen informs you that you have completed the registration process. You have registered for the class, however **you are not enrolled until your supervisor gives approval**. Once approval is provided, you will receive an email notification letting you know you are **enrolled** in the class.

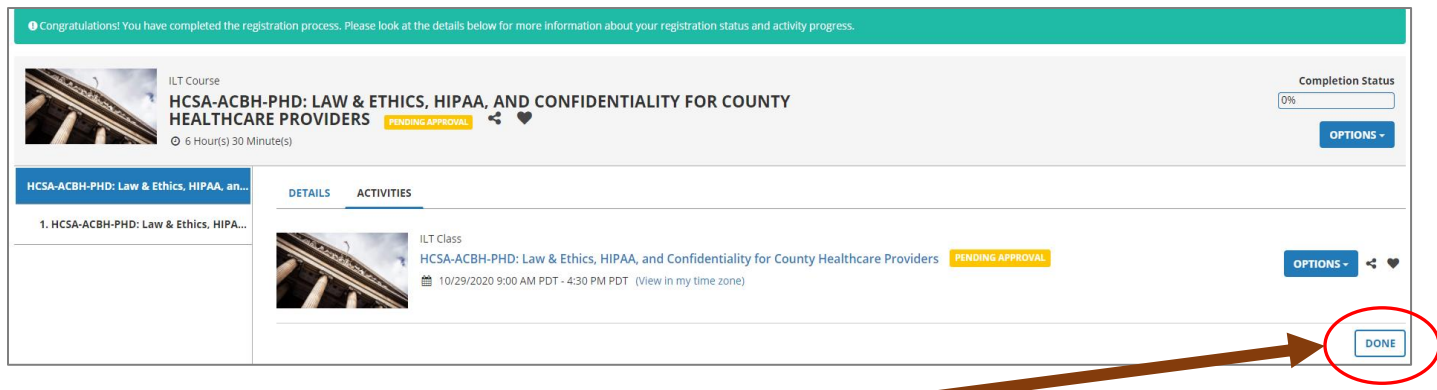

To exit the screen, select the **Done** button.

## **FOR ASSISTANCE, EMAIL YOUR DEPARTMENT ADMINISTRATOR:**

**HEALTH CARE SERVICES AGENCY (HCSA),** [HCSALEARNINGCENTER@ACGOV.ORG](mailto:HCSALEARNINGCENTER@ACGOV.ORGEMAIL) OFFICE OF THE AGENCY DIRECTOR, DEPT OF ENV. HEALTH, & TAP EMPLOYEES

# **BEHAVIORAL HEALTH DEPARTMENT,** T[RAINING](mailto:Training.Unit@acgov.org).UNIT@ACGOV.ORG

**PUBLIC HEALTH DEPARTMENT,** [PHDWORKFORCEDEVELOPMENT](mailto:phdworkforcedevelopment@acgov.org)@ACGOV.ORG